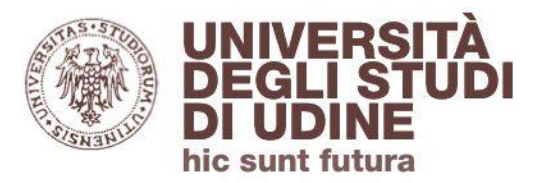

### **come usare**

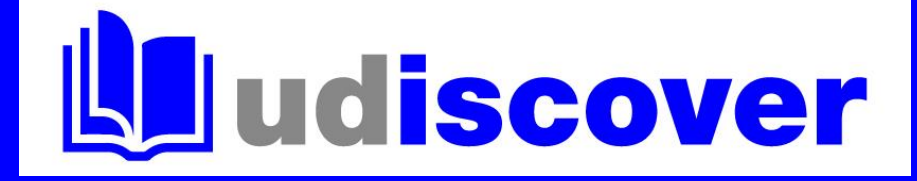

## **gestire Il mio account**

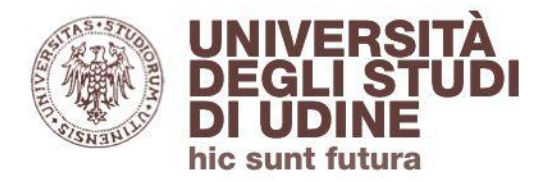

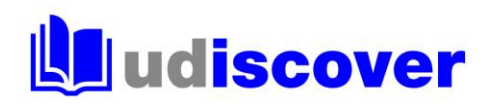

#### Per accedere a **Il mio account** è necessario effettuare il login

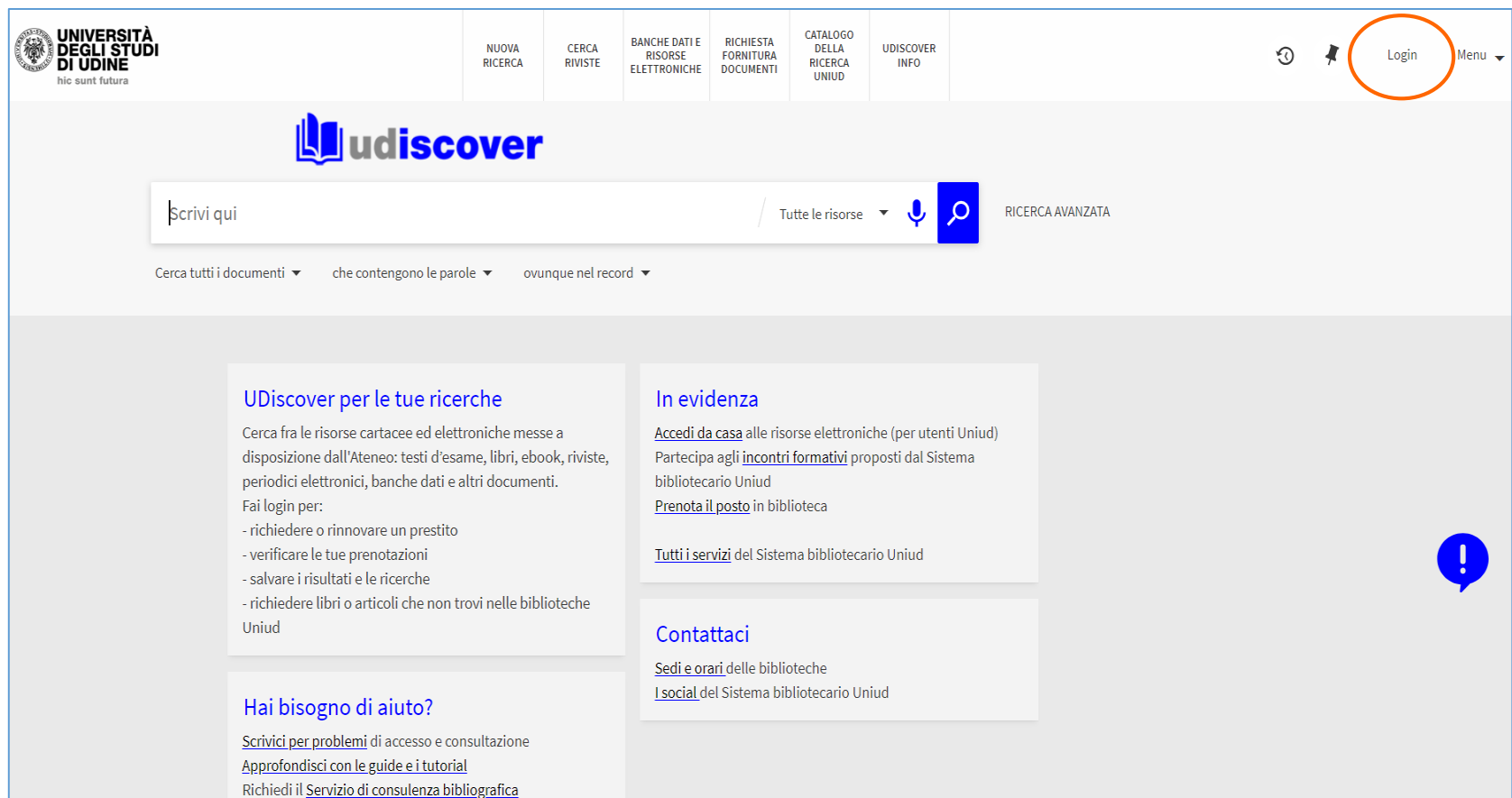

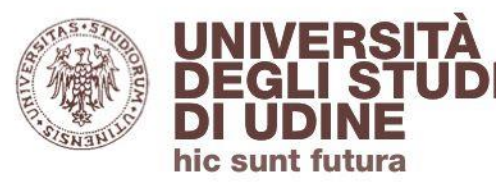

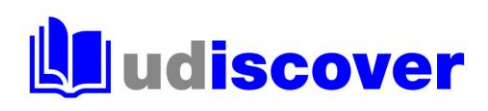

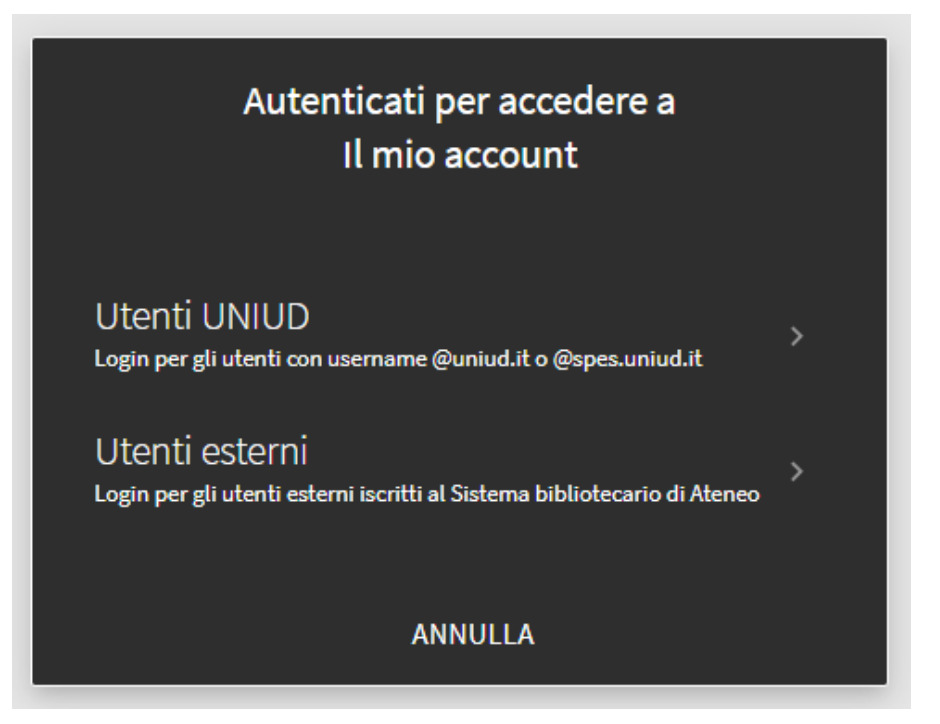

Per gli **utenti UNIUD** le credenziali sono le stesse della posta elettronica istituzionale Per gli **utenti esterni** le credenziali sono quelle comunicate via mail all'atto dell'iscrizione al Sistema bibliotecario di Ateneo

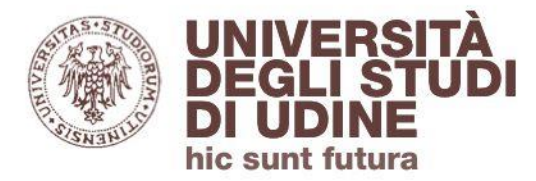

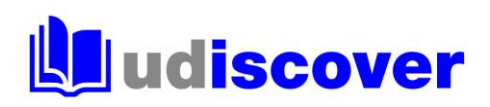

#### Ora puoi accedere a **Il mio account**

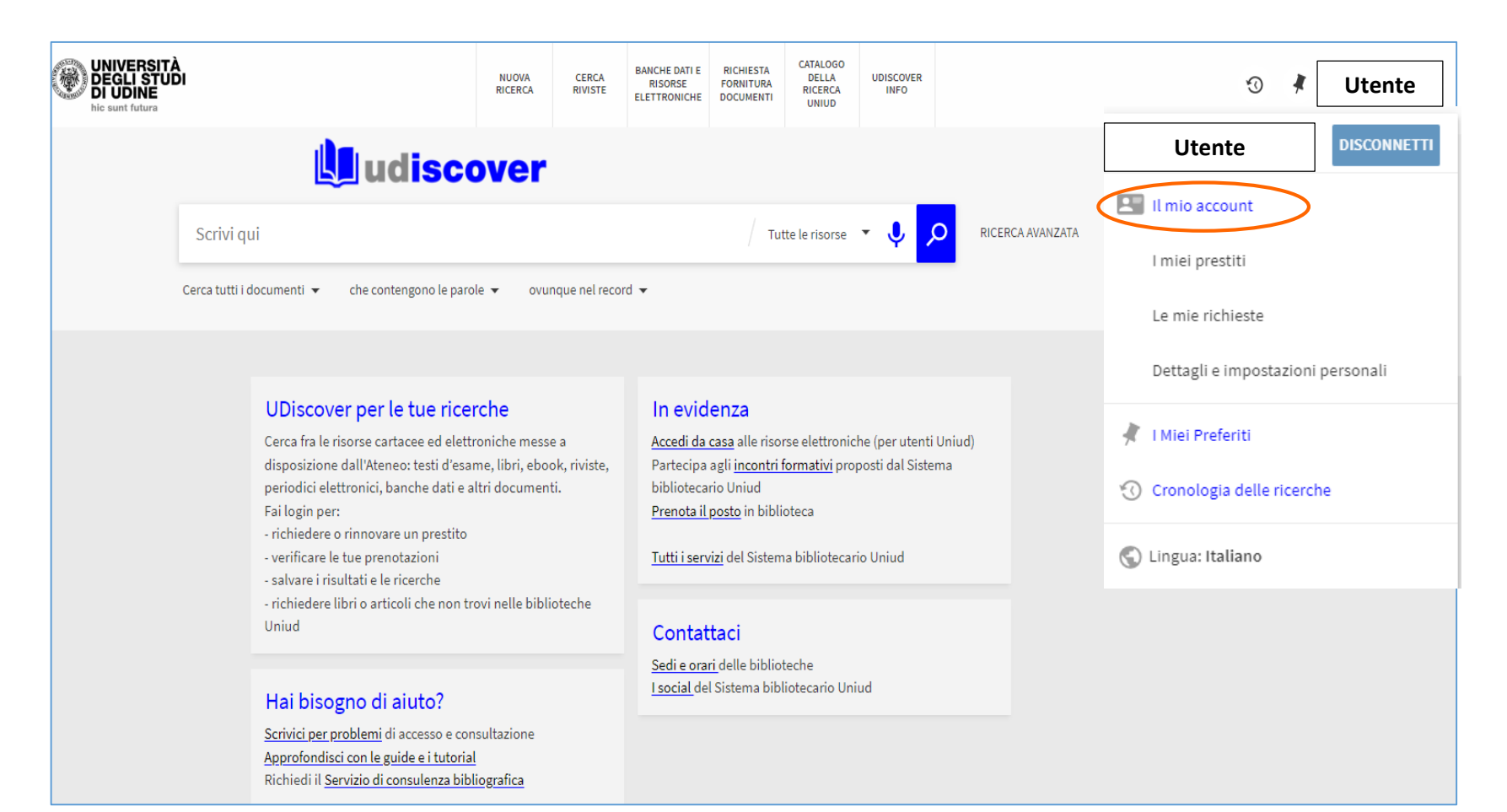

**UNIVERSITÀ DEGLI STUDI** hic sunt futura

**Area Biblioteche** 

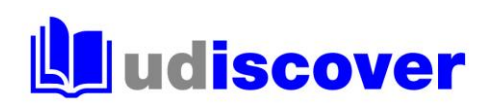

#### L'accesso a **Il mio account** ti consente di:

- controllare la **scadenza** dei tuoi prestiti e rinnovarli
- **prenotare** i documenti prestabili scegliendo dove ritirarli
- inoltrare **richieste di fornitura documenti** per richiedere un libro o un articolo che non hai trovato in UDiscover o nelle banche dati
- **salvare** le tue ricerche

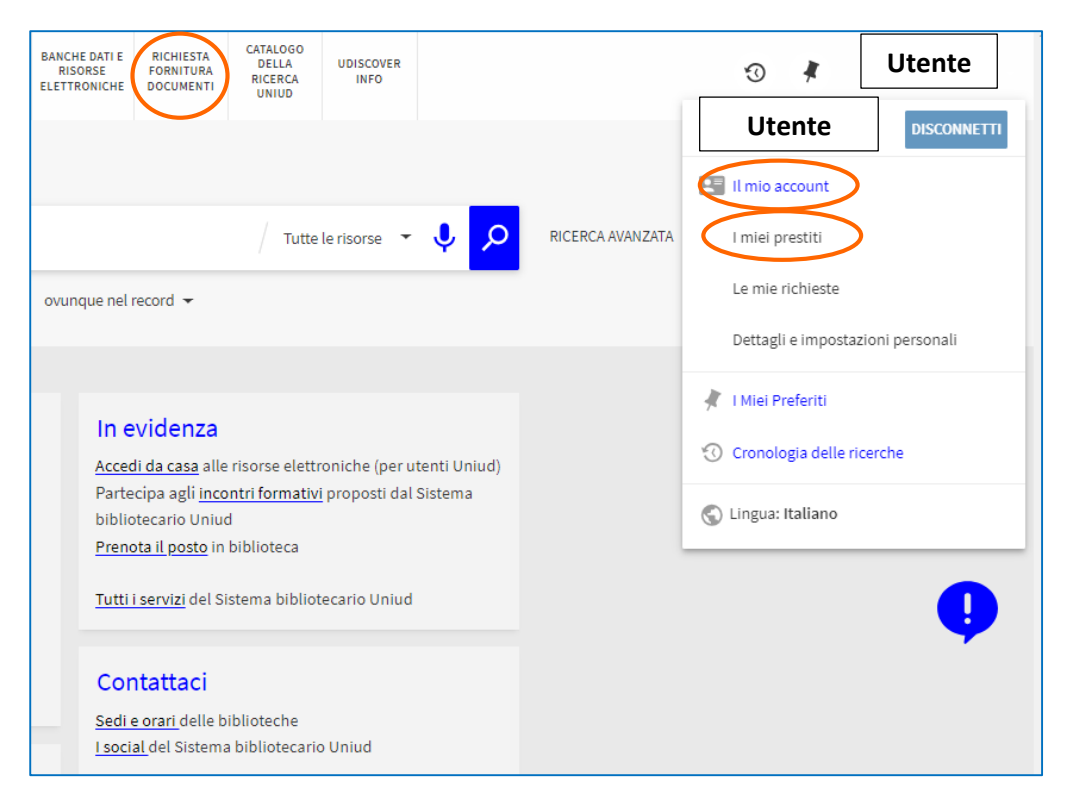

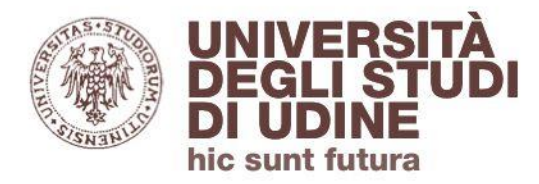

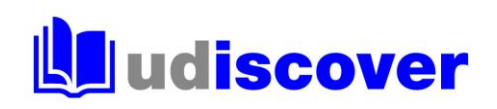

#### **Rinnovare un prestito**

#### Dalla lista dei prestiti attivi puoi rinnovare **tutti i prestiti** o solo i **prestiti selezionati**

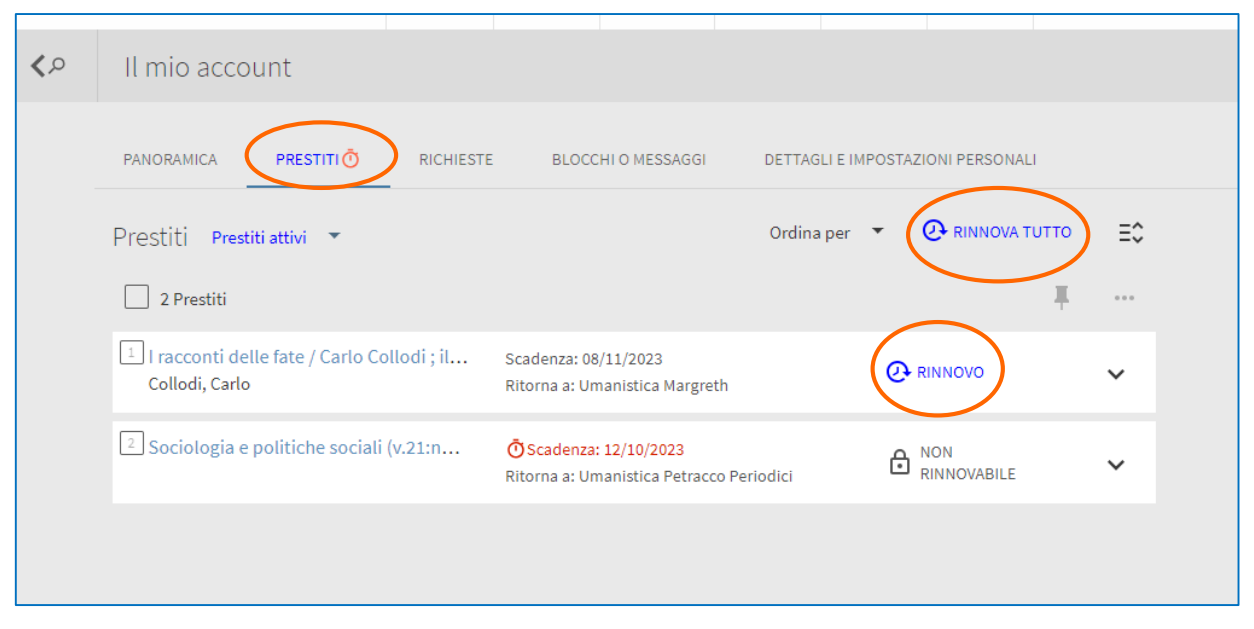

Il rinnovo non è possibile se:

- il libro è prenotato da un altro utente (va restituito)
- il prestito è scaduto (contatta la biblioteca)

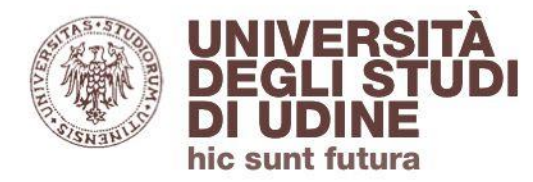

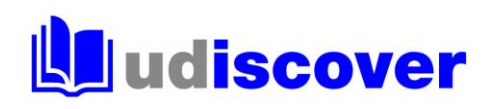

#### **Prenotare un volume**

Quando hai individuato il libro che ti interessa, clicca su Prenota il volume e seleziona la biblioteca (**Luogo di ritiro**) in cui vuoi ritirare la copia:

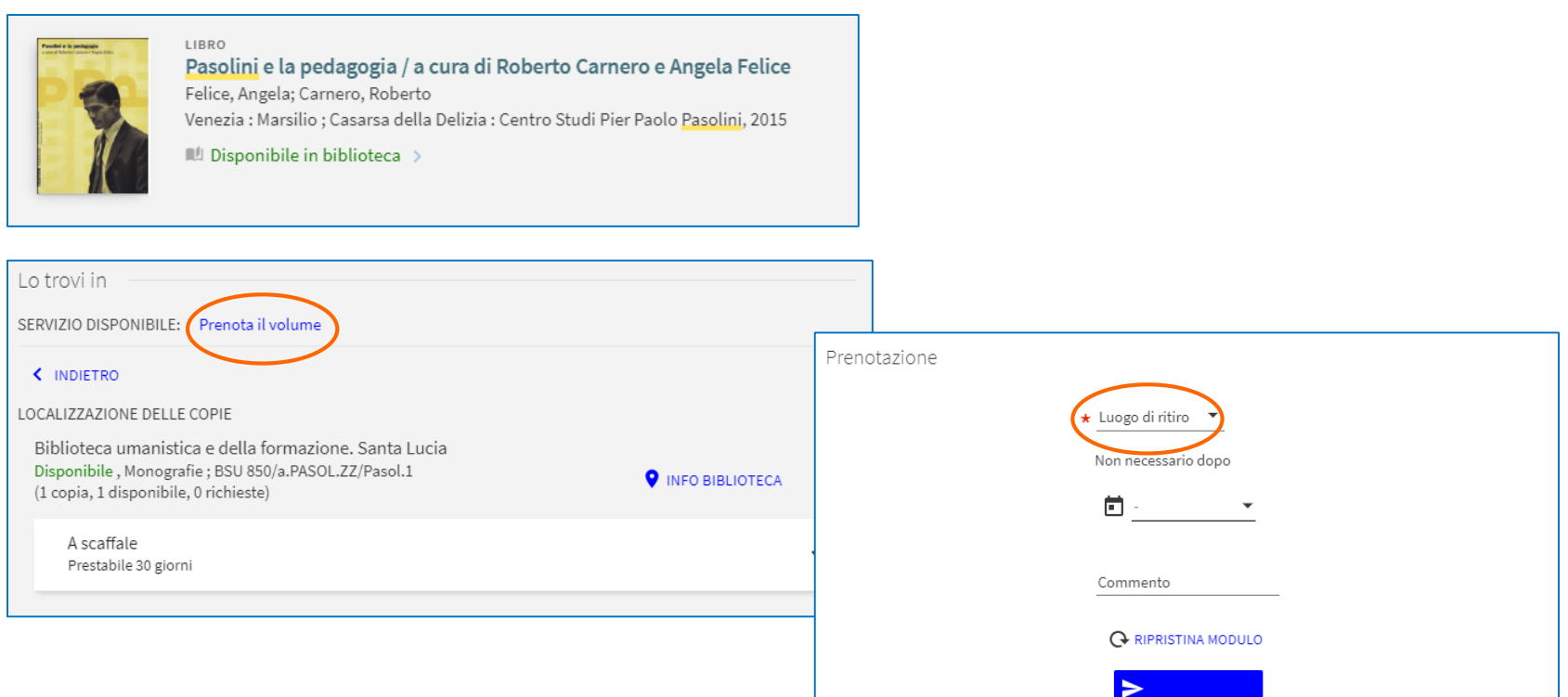

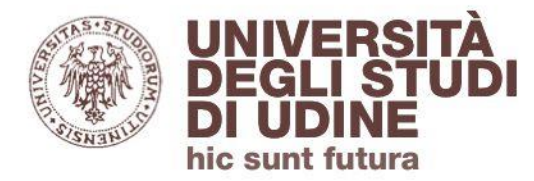

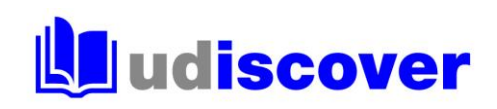

#### **Richiesta fornitura documenti**

Per richiedere libri o articoli che non hai trovato in UDiscover o nelle banche dati puoi utilizzare il modulo **Richiesta fornitura documenti**

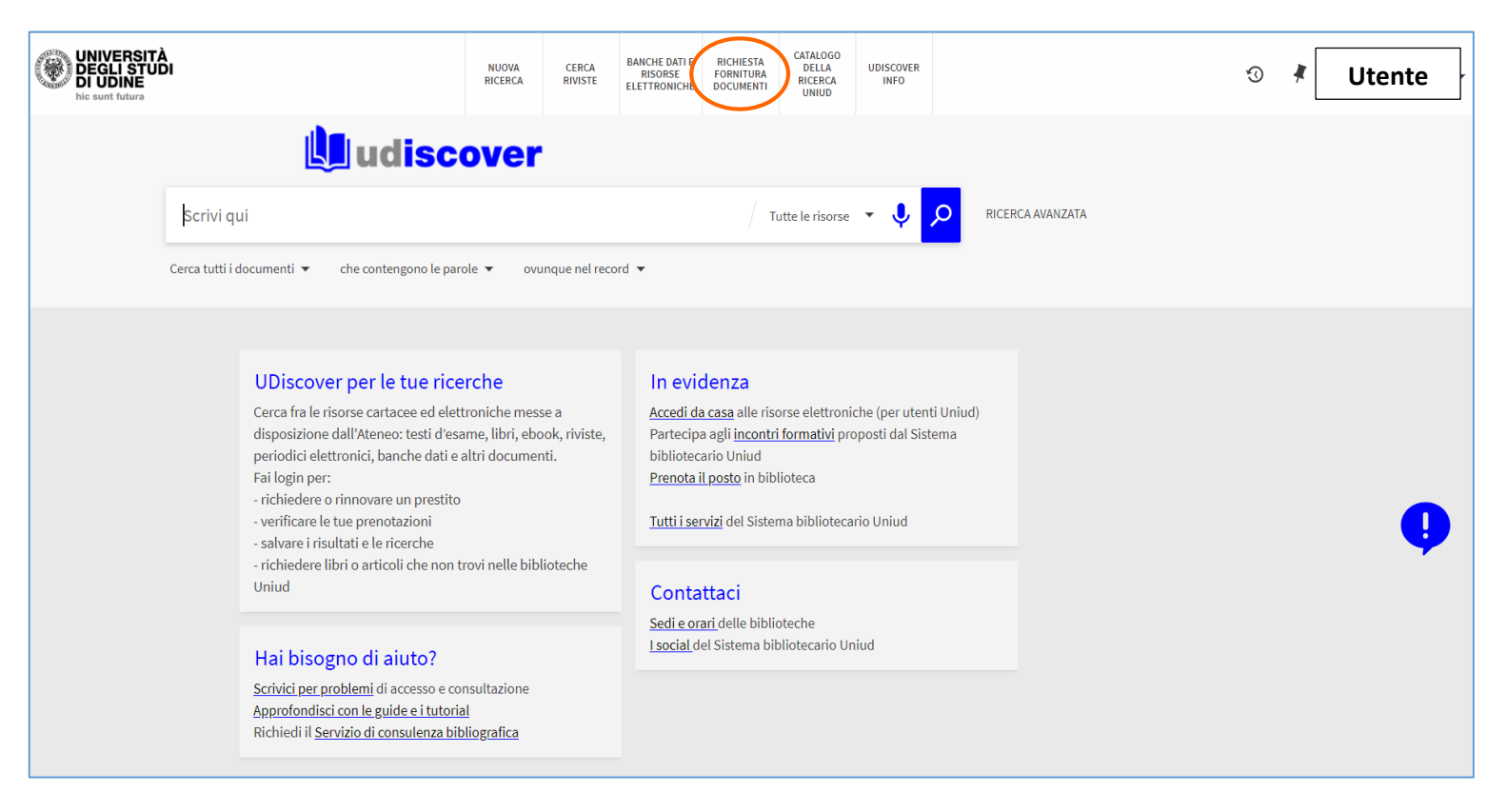

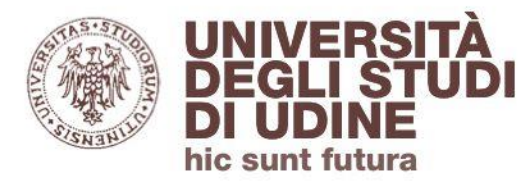

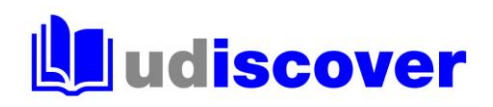

Seleziona il tipo di documento e compila i campi con l'asterisco:

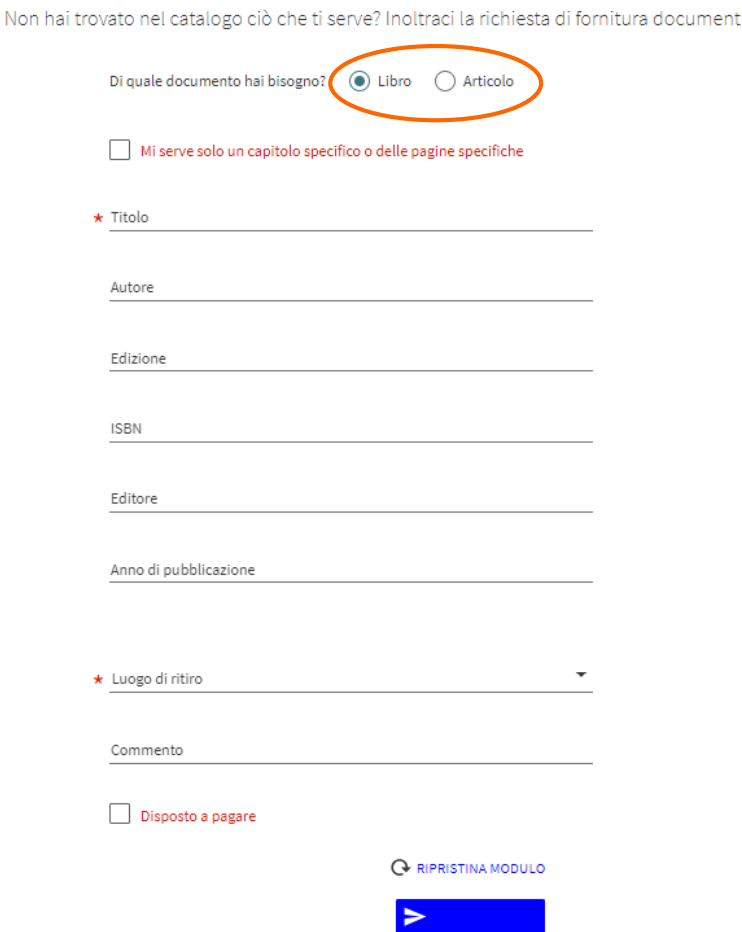

Per verificare lo stato delle tue richieste seleziona **Le mie richieste** nel tuo account

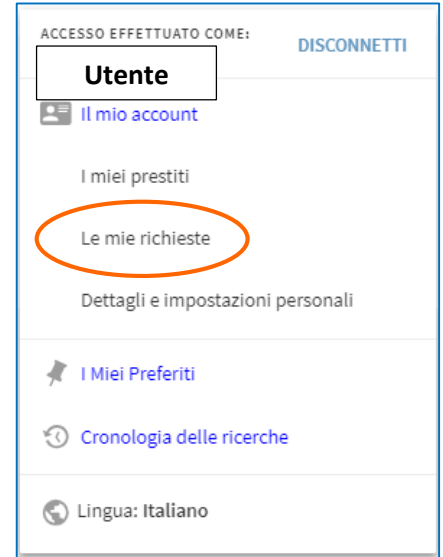

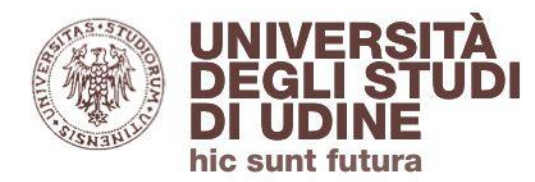

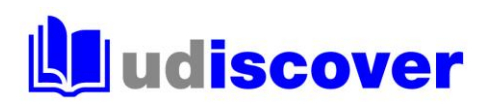

#### **I Miei Preferiti**

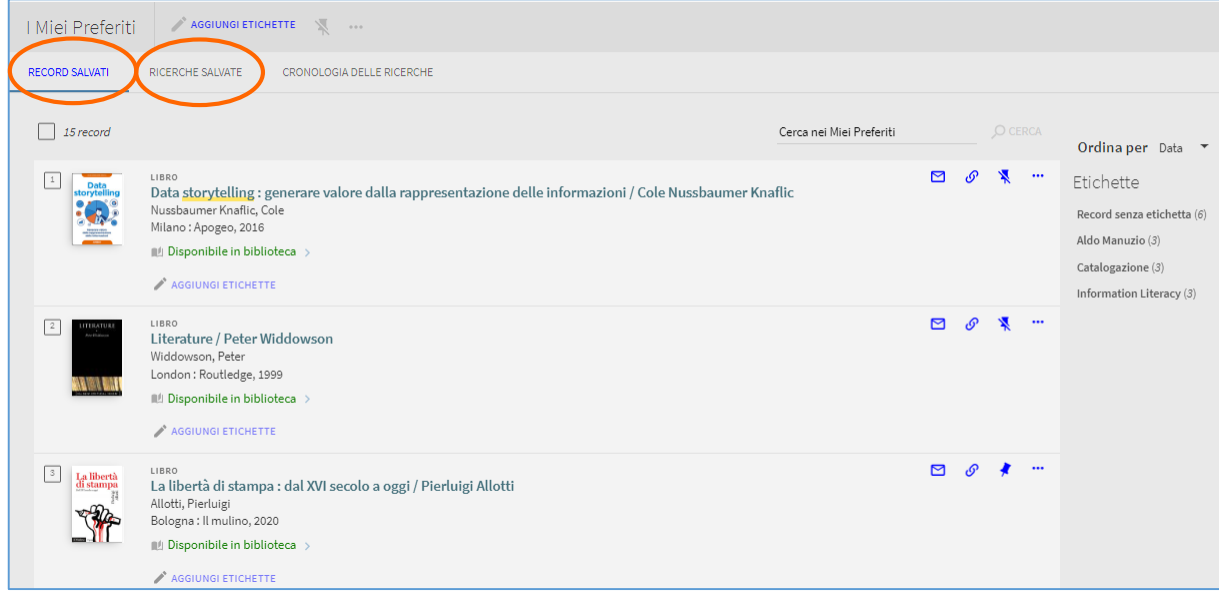

Puoi salvare i riferimenti bibliografici e le ricerche di tuo interesse durante l'utilizzo di **UDiscover** 

Per aggiungere un riferimento ai preferiti clicca il simbolo della puntina che trovi a fianco del titolo

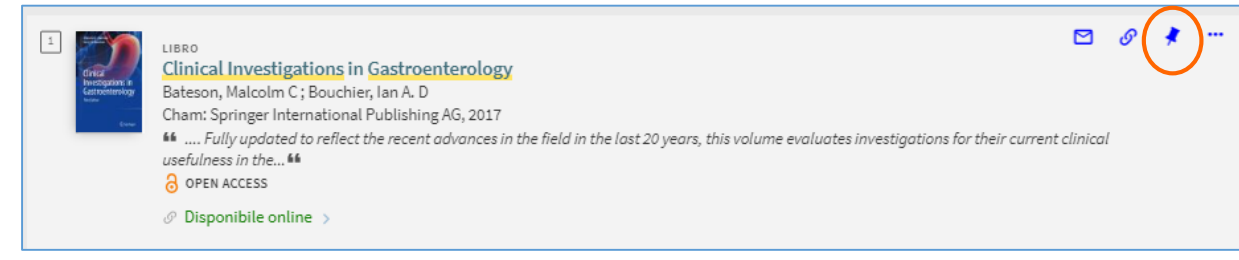

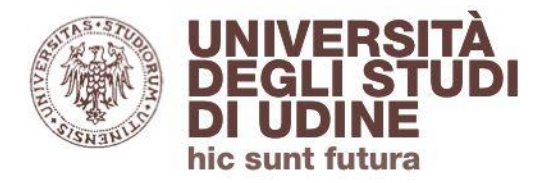

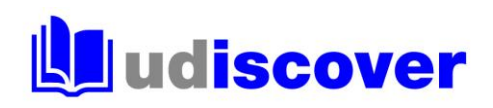

#### **Hai bisogno di aiuto?**

Segnalaci eventuali problemi di accesso e malfunzionamenti attraverso il servizio di assistenza online disponibile in Udiscover:

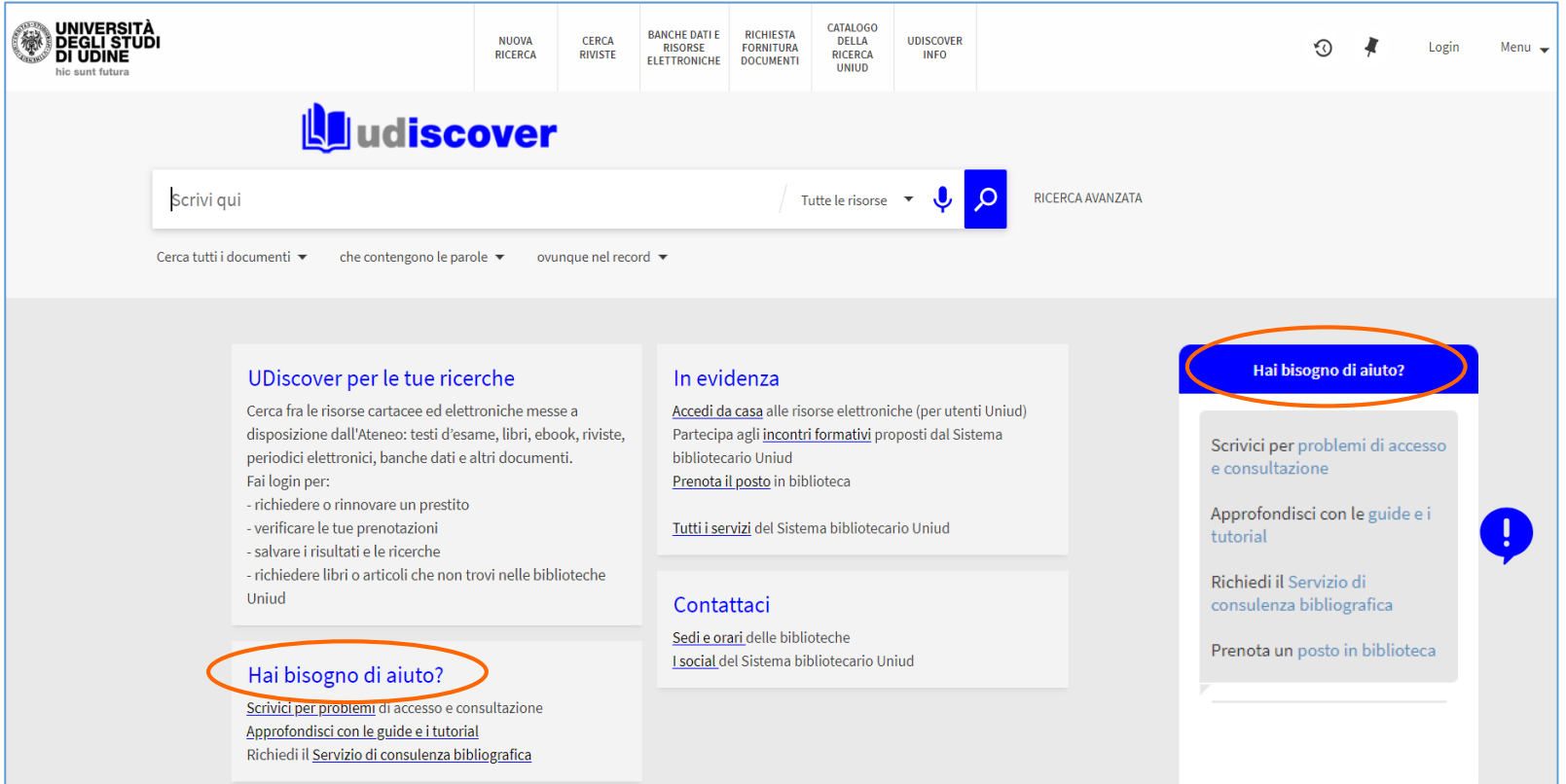

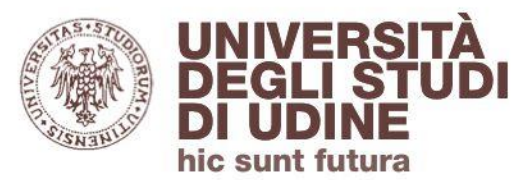

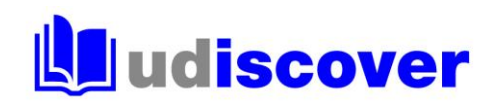

# **uniud.it/biblioteche**